# Kurzbedienungsanweisung and DE HF-Umrichter e@syDrive 4624, 4625, 4626

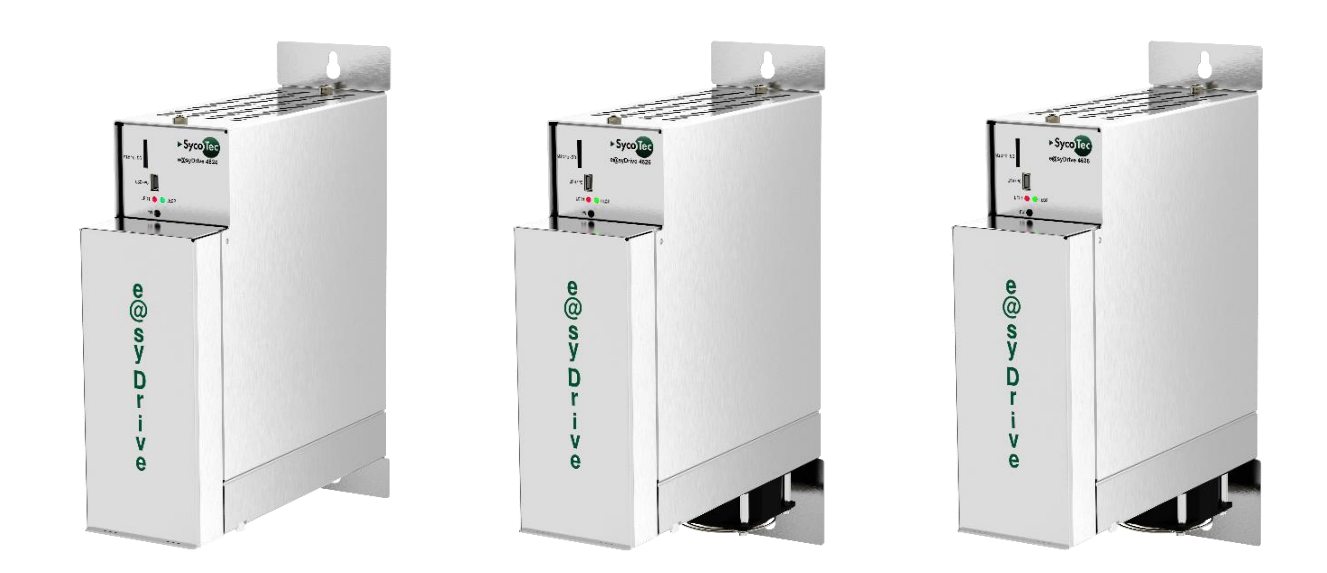

## **INDUSTRIAL DRIVES**

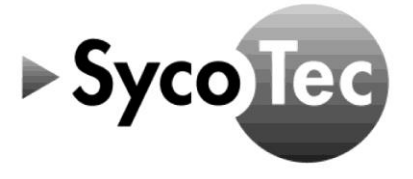

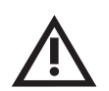

## **VORSICHT**

Diese Kurzbedienungsanweisung gilt nur in Verbindung mit der Gebrauchsanweisung HF-Umrichter e@syDrive 4624, 4625, 4626 (Material-Nr. 2.002.1912)!

▶ Die darin aufgeführten Sicherheitshinweise sind vor der Inbetriebnahme zu beachten!

### Inhaltsverzeichnis

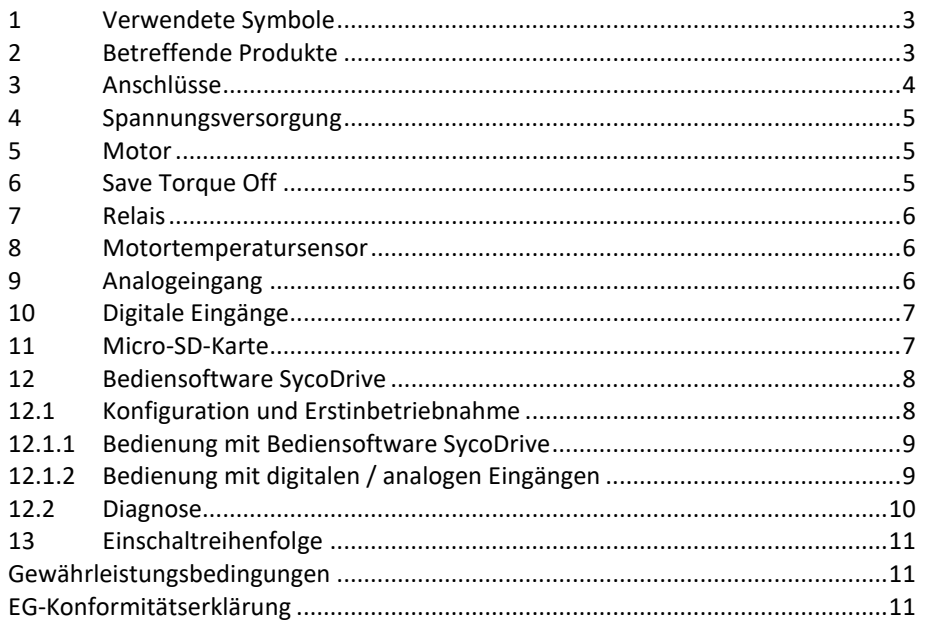

SycoTec GmbH & Co. KG Wangener Strasse 78 88299 Leutkirch Germany

Phone +49 7561 86-0 Fax +49 7561 86-371 info@sycotec.eu www.sycotec.eu

### <span id="page-2-0"></span>1 Verwendete Symbole

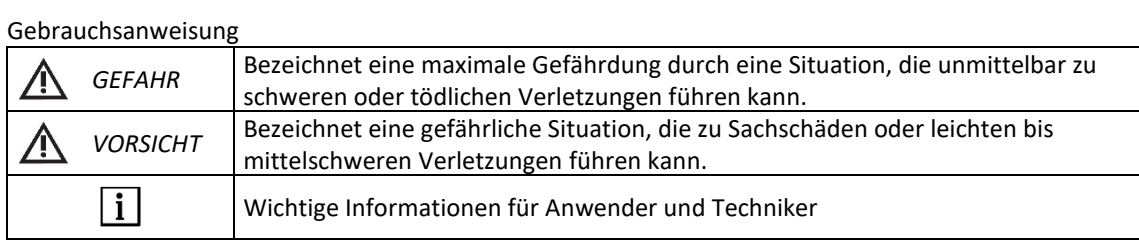

## <span id="page-2-1"></span>2 Betreffende Produkte

<span id="page-2-2"></span>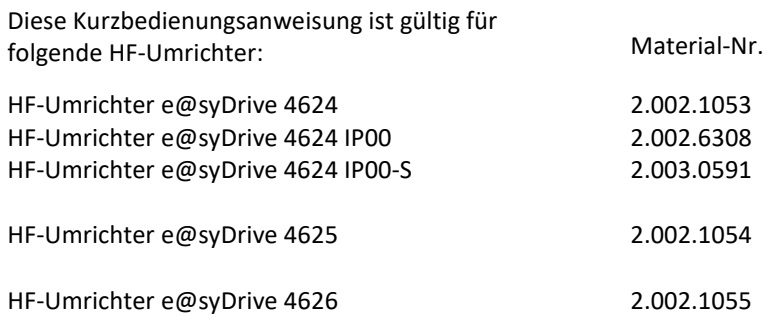

- 3 Anschlüsse
- (1) Versorgungsspannung (max. 70 V DC/49 V AC) [1…2]
- (2) Motor (U, V, W) [10…12]
- (3) Safe Torque Off [20…27]
- (4) Relais [30…35]
- (5) Digitaleingänge / SPS [50…59]
- (6) CAN-Schnittstelle [60…63]
- (7) Motortemperatursensor [40…41]
- (8) Frequenzausgang [42…43]
- (9) Analogeingänge (0…10 V / 0…20 mA) [44…48]
- (10) Analogausgang (0…10 V) [49]
- (11) Mini-USB-Anschlussbuchse

<span id="page-3-0"></span>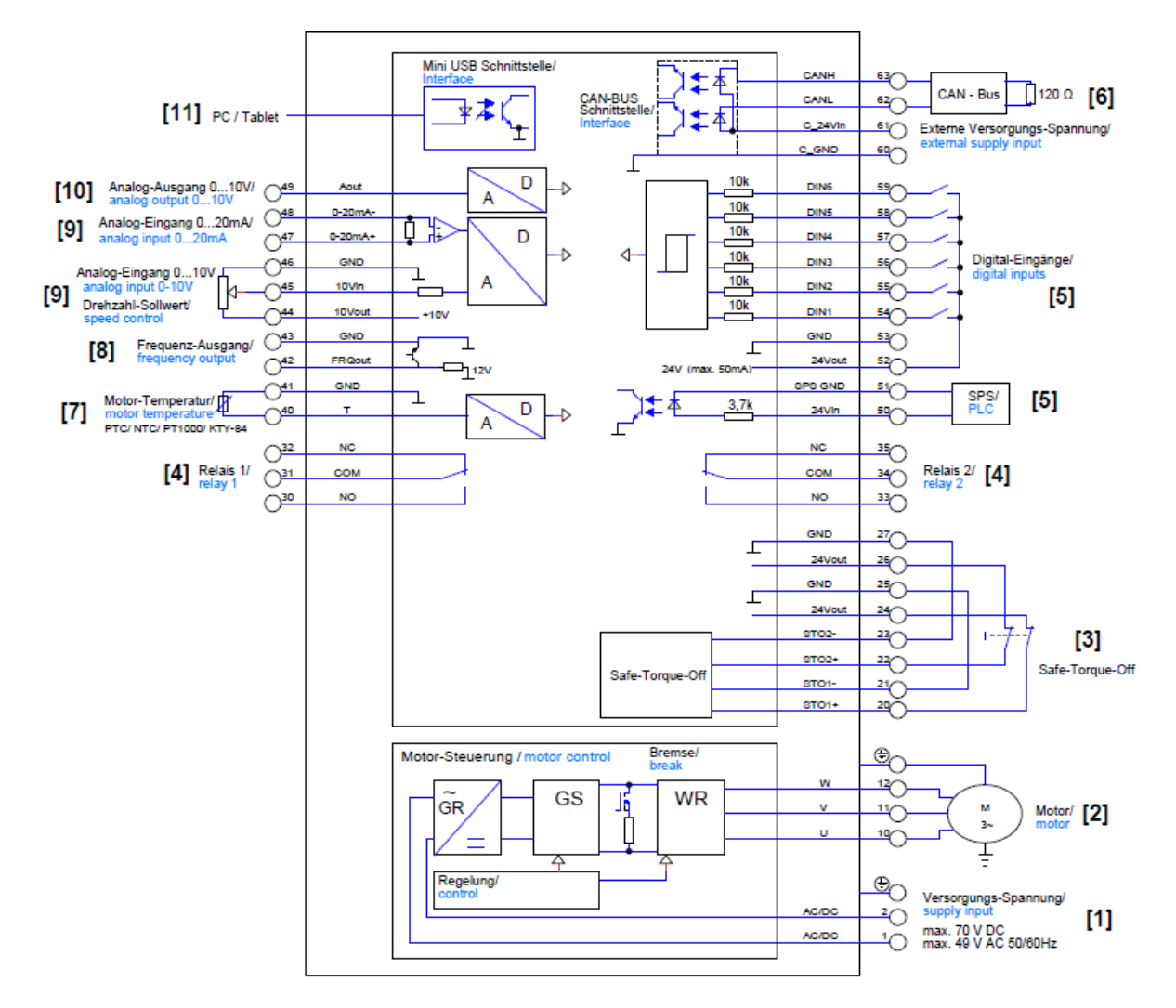

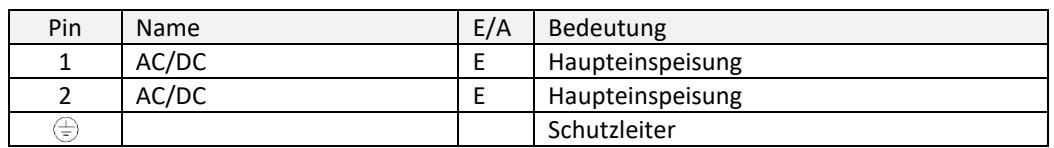

Der HF-Umrichter kann sowohl mit Gleichspannung, als auch mit Wechselspannung betrieben werden. Es handelt sich hierbei um einen einphasigen Netzanschluss. Die Spannungsversorgung wird an die Klemme 1 (AC/DC) und Klemme 2 (AC/DC) und der Schutzleiter an Klemme 3 (PE) angeschlossen. Beim Betrieb der HF-Umrichter e@syDrive 4624, 4625, 4626 ist folgendes zu beachten:

#### *GEFAHR* **A**

*Wechselspannung: max. 49 V AC Gleichspannung: max. 70 V DC*

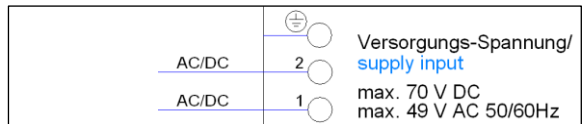

#### <span id="page-4-0"></span>5 Motor

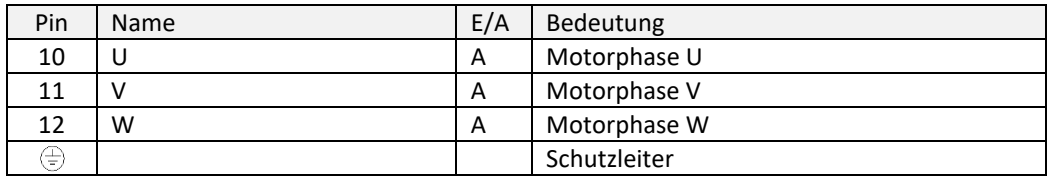

Der Motor darf nur im spannungslosen Zustand des HF-Umrichters angeschlossen und abgeklemmt werden. Beim Anschluss des Motors an U, V, W und PE ist darauf zu achten, dass die Leitungsschirmung ordnungs-gemäß unter die Zugentlastung geklemmt wird, um so einen sicheren Kontakt zum Gehäuse des HF-Umrichters zu gewährleisten.

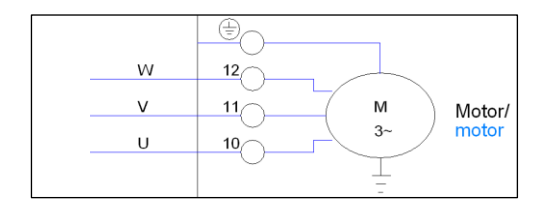

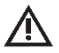

#### *GEFAHR*

*Es ist darauf zu achten, dass eine ordnungsgemäße Verbindung der Schutzleiter an den PE- Klemmen vorhanden ist.*

#### <span id="page-4-1"></span>6 Save Torque Off

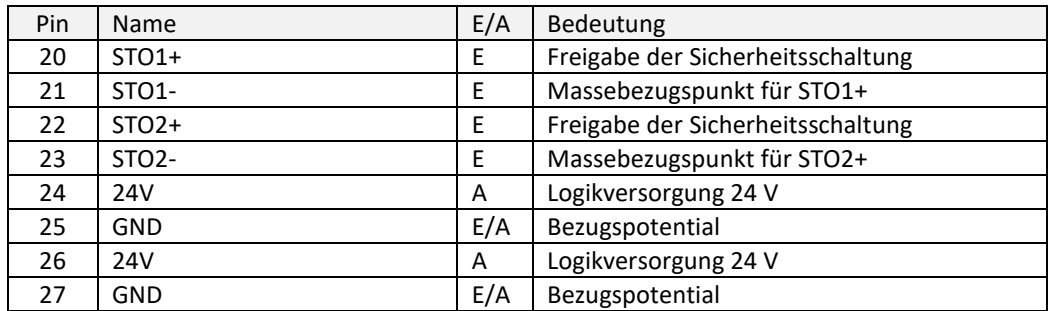

 $\Box$ *Der HF-Umrichter ist nur funktionsfähig, wenn STO1+ (20) und STO2+ (22) mit 24V (24/26) sowie STO1- (21) und STO2- (23) mit GND (25/27) verbunden sind.*

*Ist die Sicherheitsfunktion nicht erforderlich, so können die erforderlichen Pins gebrückt werden.*

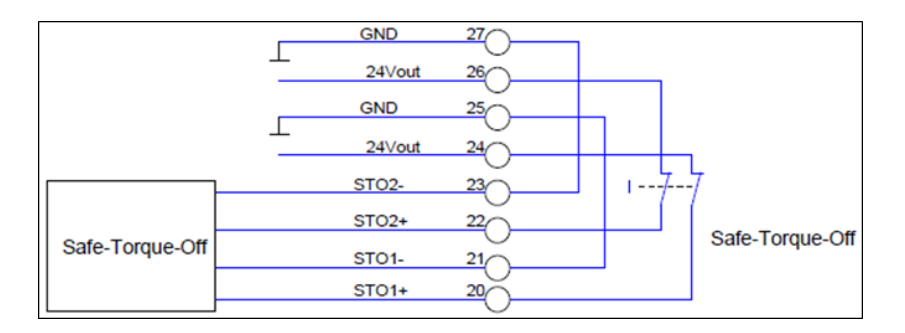

#### <span id="page-5-0"></span>Relais

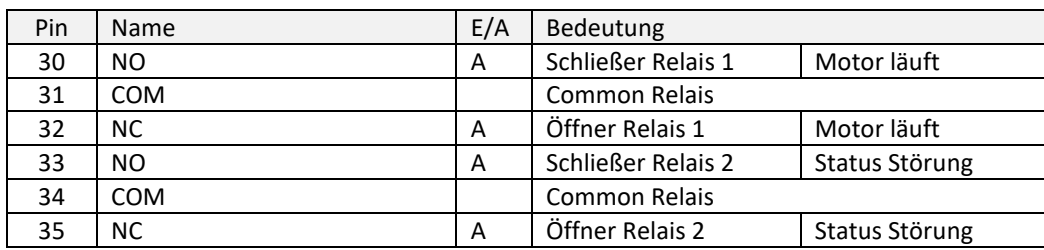

Die Funktion der Relais ist mit der Bediensoftware SycoDrive frei parametrierbar.

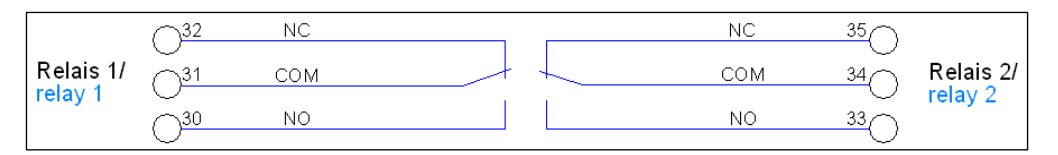

#### <span id="page-5-1"></span>Motortemperatursensor

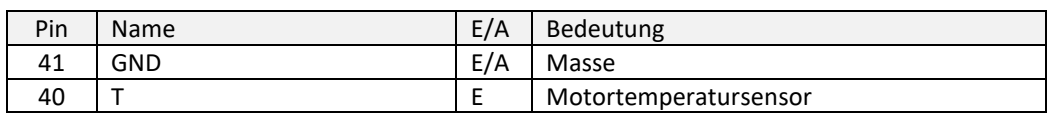

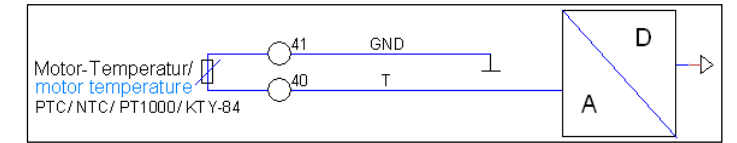

#### <span id="page-5-2"></span>Analogeingang

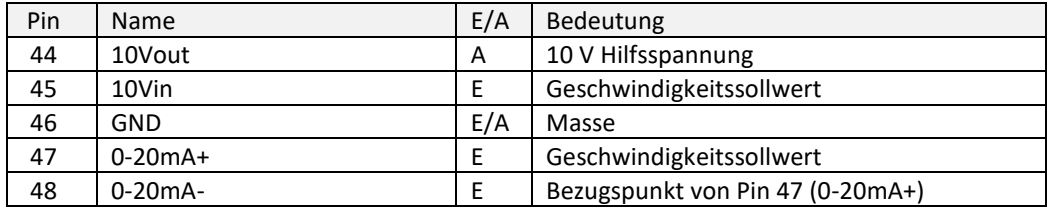

Der Analogeingang kann als Drehzahlsollwertvorgabe genutzt werden.

Der Spannungsbereich liegt dabei zwischen 0 und 10 V und die Auflösung beträgt 16 bit.

Es kann ein Potentiometer (4,7 kΩ oder 10 kΩ) angeschlossen oder eine externe DC Spannungsversorgung verwendet werden. Der Strombereich liegt dabei zwischen 0 und 20 mA und die Auflösung beträgt 16 bit.

<span id="page-5-3"></span>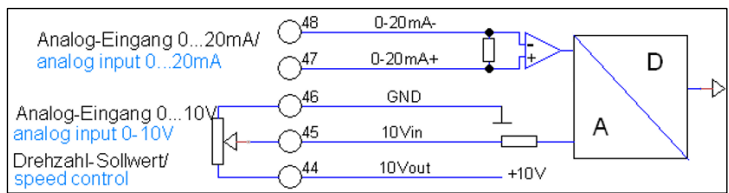

#### 10 Digitale Eingänge

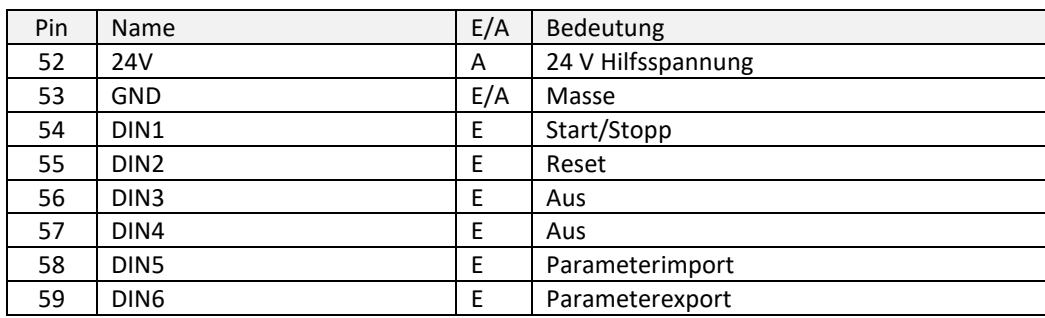

Die digitalen Eingänge "DIN1…DIN6" können mit der Bediensoftware SycoDrive nach Bedarf parametriert werden. Der HF-Umrichter stellt eine interne 24 V DC Spannungsversorgung zur Beschaltung der digitalen Eingänge zur Verfügung. Diese kann mit maximal 50 mA belastet werden.

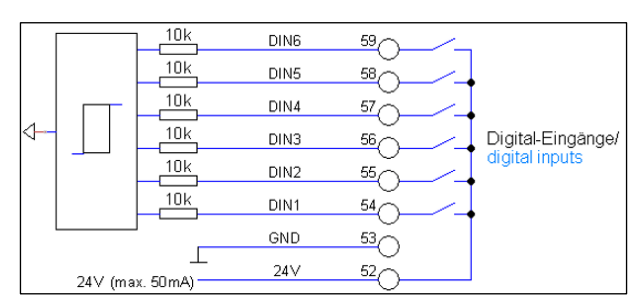

#### <span id="page-6-0"></span>11 Micro-SD-Karte

#### Fehlerspeicher

Mit einer SD-Karte kann der Fehlerspeicher des HF-Umrichters, ab dem Zeitpunkt an dem die Micro-SD-Karte angeschlossen wurde, mit zugehöriger Zeitangabe ausgelesen werden.

#### Parameter laden

Parameter können auf einer Micro-SD-Karte gespeichert und von dieser wieder ausgelesen werden.

Für den Parameterimport von der SD-Karte auf den HF-Umrichter ist DIN 5 auf Parameterimport zu konfigurieren und 24V an DIN 5 anzuschließen. Zusätzlich muss ein Neustart des HF-Umrichters oder ein Reset über einen digitalen Eingang (nur bei stehendem Motor) ausgelöst werden.

Nach einem erfolgreichen Parameterimport blinkt die grüne LED zweimal. Tritt beim Parameterimport ein Fehler auf (keine oder fehlerhaft SD-Karte), blinkt die rote LED zweimal.

Die Werte der Parameter werden während des Imports auf den gültigen Wertebereich begrenzt.

Beim Parameterexport auf die SD-Karte wird DIN 6 auf Parameterexport konfiguriert und an den zugehörigen digitalen Eingang 24V angelegt. Zusätzlich muss ein Neustart des HF-Umrichters oder ein Reset über einen digitalen Eingang ausgelöst werden.

Ein erfolgreicher Parameterexport wird durch dreimaliges Blinken der grünen LED signalisiert, ein Export-Fehler mit dreimaligen Blinken der roten LED.

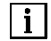

*Auf der Micro-SD-Karte ist ausschließlich der Motorparametersatz gespeichert, die Einstellungen der Ein- und Ausgänge bleiben bestehen.*

<span id="page-6-1"></span>*Nur die beigestellte Micro-SD-Karte verwenden, da eine andere Micro-SD-Karte evtl. nicht vom HF-Umrichter gelesen werden kann.*

#### 12 Bediensoftware SycoDrive

Für die Bedienung und Konfiguration des HF-Umrichters ist ein USB-Kabel sowie ein PC (Windows) bzw. ein Tablet (Android) notwendig. Für die Verbindung zwischen PC und HF-Umrichter kann das im Lieferumfang enthaltene Mini-USB-Kabel verwendet werden. Des Weiteren wird die Bediensoftware SycoDrive benötigt, welche kostenlos auf der SycoTec Homepage www.sycotec.eu heruntergeladen werden kann.

Verbindung:

- **■** Installieren Sie die Bediensoftware SycoDrive auf Ihrem PC
- Öffnen Sie SycoDrive
- Schalten Sie den HF-Umrichter ein
- Verbinden Sie den PC mit dem HF-Umrichter (Der Umrichter findet den COM-Port automatisch.)

#### <span id="page-7-0"></span>12.1 Konfiguration und Erstinbetriebnahme

Über die Statusanzeige in der linken unteren Hälfte der Bedienoberfläche wird der aktuelle Verbindungsstatus angezeigt.

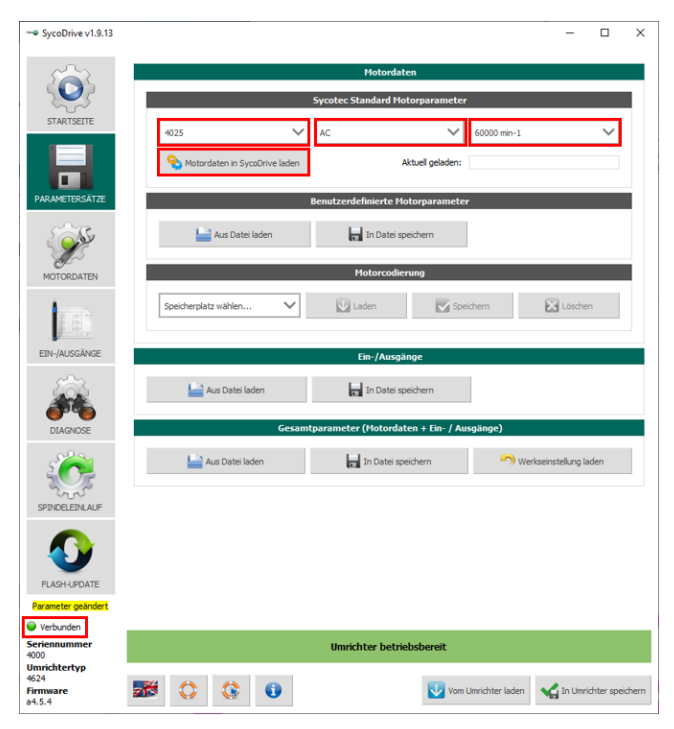

Nachdem der HF-Umrichter mit dem PC verbunden ist, wählen Sie auf der Seite "PARAMETERSÄTZE" unter "Motordaten", "SycoTec Standard Motorparameter" den gewünschten Motortypen aus und betätigen Sie die Schaltfläche "Motordaten in SycoDrive laden".

Dadurch werden die Motorparameter zunächst in die Benutzeroberfläche SycoDrive geladen. Diese sind noch nicht im Umrichter aktiv.

Mit der Schaltfläche "In Umrichter speichern" werden die Parameter anschließend aus der Benutzeroberfläche SycoDrive in den HF-Umrichter übertragen.

<span id="page-7-1"></span>Nachfolgend kann zwischen der Bedienung mittels Bediensoftware SycoDrive oder der digitalen/analogen Eingänge ausgewählt werden.

#### 12.1.1 Bedienung mit Bediensoftware SycoDrive

Für die Bedienung mittels der Bediensoftware SycoDrive stellen Sie bitte folgendes auf der "STARTSEITE" ein:

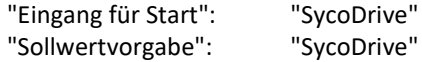

Anschließend betätigen Sie die Schaltfläche "In Umrichter speichern", um die eingestellten Parameter zum HF-Umrichter zu übertragen.

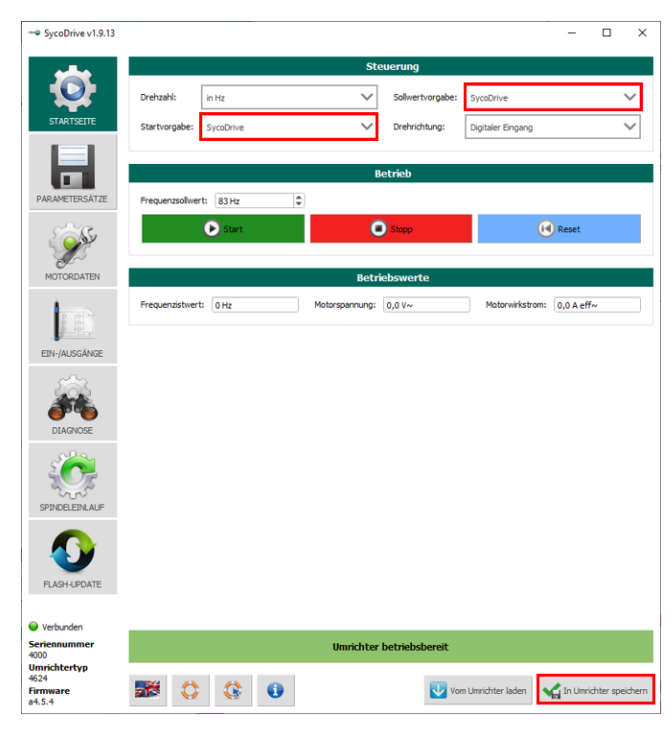

### <span id="page-8-0"></span>12.1.2 Bedienung mit digitalen / analogen Eingängen

Für die Bedienung mittels einer Fernbedienung stellen Sie bitte folgendes auf der "STARTSEITE" ein:

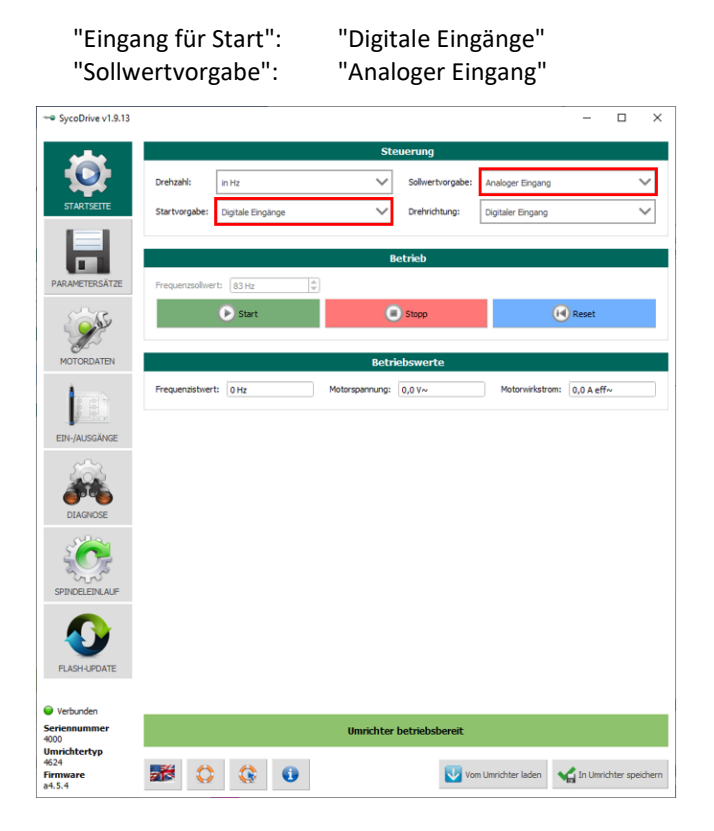

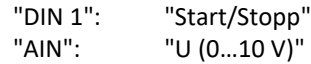

Über die Parameter "Maximale Spannung" und "Maximale Frequenz" kann der Analogeingang skaliert werden.

Anschließend betätigen Sie die Schaltfläche "In Umrichter speichern", um die eingestellten Parameter zum HF-Umrichter zu übertragen.

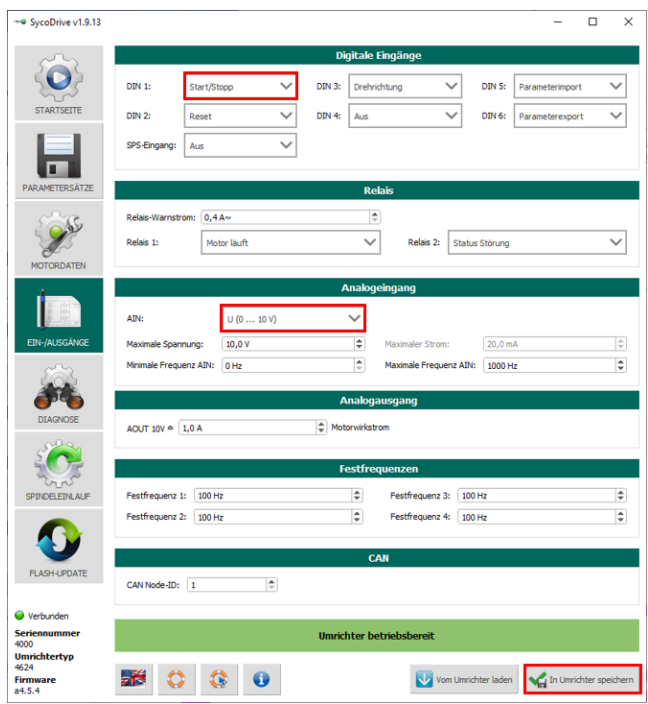

### <span id="page-9-0"></span>12.2 Diagnose

Im Menü "DIAGNOSE", können diverse Umrichterzustände wie z.B. Betriebswerte, Laufzeiten, Fehlermeldungen, Warnungen etc. ermittelt werden.

Außerdem kann ein Aktor-/Sensortest durgeführt werden.

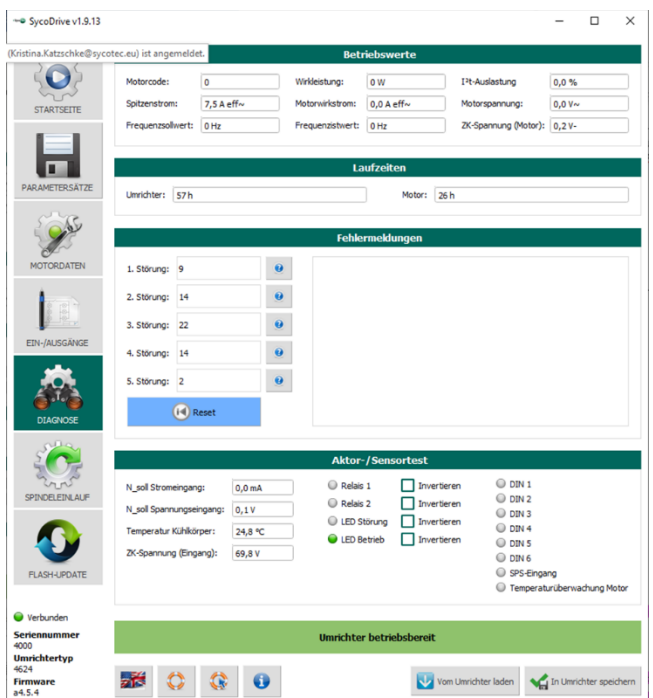

#### <span id="page-10-0"></span>13 Einschaltreihenfolge

Aus Sicherheitsgründen ist es nicht möglich, den HF-Umrichter einzuschalten und gleichzeitig den Startbefehl und den Sollwert vorzugeben.

Ein bewusster Befehl muss ausgeführt werden, um den Motor zu starten!

Beachten Sie folgende Einschaltreihenfolge:

- 1. HF-Umrichter einschalten
- 2. Während des Initialisierungsprozesses warten, bis der Umrichter betriebsbereit ist
- 3. Sollwert vorgeben
- 4. Startbefehl erteilen

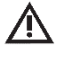

*VORSICHT*

*Schalten Sie den HF-Umrichter nicht während des Betriebs aus.*

### <span id="page-10-1"></span>Gewährleistungsbedingungen

SycoTec übernimmt im Rahmen der gültigen SycoTec Lieferungs- und Zahlungsbedingungen die Gewährleistung für einwandfreie Funktion, Fehlerfreiheit im Material und in der Herstellung auf die Dauer von 12 Monaten ab dem vom Verkäufer bescheinigten Verkaufsdatum.

Bei begründeten Beanstandungen leistet SycoTec Gewährleistung durch kostenlose Ersatzteillieferung oder Instandsetzung. SycoTec haftet nicht für Defekte und deren Folgen, die entstanden sind oder entstanden sein können, durch natürliche Abnützung, unsachgemäße Behandlung, Reinigung oder Wartung, Nichtbeachtung der Wartungs-, Bedienungs-, oder Anschlussvorschriften, Korrosion, Verunreinigung in der Luftversorgung oder chemische oder elektrische Einflüsse, die ungewöhnlich oder nach den Werksvorschriften nicht zulässig sind. Der Gewährleistungsanspruch erlischt, wenn Defekte oder ihre Folgen darauf beruhen können, dass Eingriffe oder Veränderungen am Produkt vorgenommen wurden. Ansprüche auf Gewährleistung können nur geltend gemacht werden, wenn diese unverzüglich SycoTec schriftlich angezeigt werden.

Der Einsendung des Produkts ist eine Rechnungs- bzw. Lieferschein-Kopie, aus der die Fertigungsnummer eindeutig ersichtlich ist, beizufügen.

#### <span id="page-10-2"></span>EG-Konformitätserklärung

Die EG-Konformitätserklärung kann bei Bedarf unter www.sycotec.eu heruntergeladen bzw. angefordert werden.

(DE = Original)

## **INDUSTRIAL DRIVES**

SycoTec GmbH & Co. KG Wangener Strasse 78 88299 Leutkirch Germany

Phone +49 7561 86-0 Fax +49 7561 86-371 info@sycotec.eu www.sycotec.eu

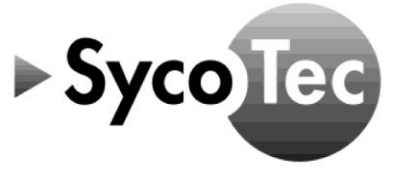